#### **NoteTaker**

NoteTaker is an app that allows you to enter notes and see your previously entered notes. It is an example of an app with dynamic, user-generated data. The data is persistent, meaning if you close the app and reopen it, the notes will still be there. The data is not shared amongst apps or users as the notes are stored on the device, not on the web.

This lesson shows three iterations, each of them slightly more complex:

- Iteration 1. The data is not persistent (saved in the database).
- Iteration 2. The data is stored in a TinyDB database.
- Iteration 3. The notes are timestamped.

## Check out the app

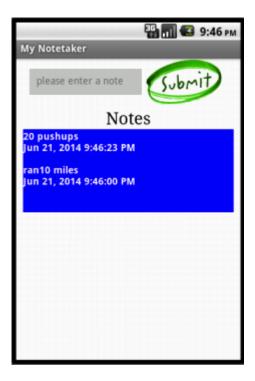

The app lets you enter notes in the top text box and then lists them in reverse-chronological order in the blue notes area.

## Create the user interface for the NoteTaker app

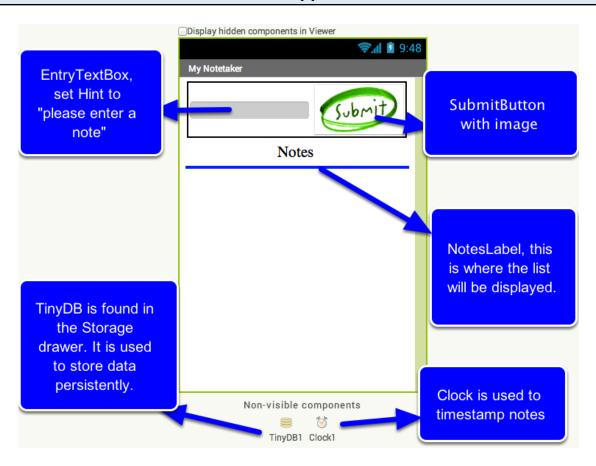

#### Iteration 1: A NoteTaker with no database

```
When the app starts, there are no notes, so use 'create empty list'
 ? Initialize global notes to Concreate empty list
                                                 check to make sure user entered
                                                 something in text box
  when SubmitButton . Click
                   ? not  is empty  EntryTextBox  Text 
                                                                                 Add the entry to
               ? add items to list list get global notes -
                                                                                 the end of the list
                                       item ( EntryTextBox → . Text →
               ? set NotesLabel . Text to call listToText
                                                                               get global notes
               ? set EntryTextBox . Text . to
                                                                      Display the new list
                                                 Clear the user's entry after submission.
     Convert the list of notes into a text
     string with \n used for new lines
    (?) to listToText
              o initialize local (listAsText) to 📜 " 🧰
    result
                                                                           for each item, add it to the
                                                                          front of the text string
                          7 for each (item) in list
                                                       get (list -
                                                                          being built.
                               set listAsText - to
                                                        o join
                                                                    get (item -
                                                                     " (n "
                                                                     get (listAsText -
                     result
                               ? aet listAsText
                        return the resulting text to the 'call listToText" block
```

Create a global variable 'notes' to store the notes the user enters. Initialize it to 'create empty list' because when the app starts, there aren't any notes yet. Program the SubmitButton.Click so that it adds what the user has entered in the text box to the list. and displayes the updated list. Create a procedure 'listToText' which takes a list as a parameter and converts it into a text object with multiple lines.

# Iteration 2: Add TinyDB persistence so the notes are still there when the app is closed and reopened.

```
initialize global notes to
                                                                                            create empty list
 when SubmitButton . Click
                o if
                                                        add items to list list get global notes -
                                                                                                                                 EntryTextBox - Text -
                                         call [listToText -
                                                                                                                                                                                                                                    get global notes
                                         set EntryTextBox - . Text - to
                                                                                                                                                                                                                                                    Now we store the updated list persistently, in
                                                                                                                                                                                                                                                   the database, so it will be there even if app is
                                          🤈 caii ∎⊓nyDB1 🔻 .StoreValue
                                                                                                                                                                                                                                                   closed. The tag names the data. The
                                                                                                                                                                                                                                                    valueToStore is the actual list.
                                                                                                                                                                  " notes "
                                                                                                         valueToStore
                                                                                                                                                                 get global notes -
to listToText list result...
                                                                                                                                                                                                                              When the app launches, call GetValue to bring the
                                                                                                                                                                                                                              database data into the app. If its the first time the app has run, there won't be any data. In that case,
                                                                                                                                                                                                                              the 'valueIfTagNotThere" value is returned, in this

    winen Screen1 
    Initialize

                                                                                                                                                                                                                              case an empty list
                    set global notes v to C call TinyDB1 v .GetValue
                                                                                                                                                                                                                  notes "
                                                                                                                                  valuelfTagNotThere
                                                                                                                                                                                                              create empty list
                    set NotesLabel 

. Text 

to | call | listToText 

. Text 

. Text 

. Text 

. Text 

. Text 

. Text 

. Text 

. Text 

. Text 

. Text 

. Text 

. Text 

. Text 

. Text 

. Text 

. Text 

. Text 

. Text 

. Text 

. Text 

. Text 

. Text 

. Text 

. Text 

. Text 

. Text 

. Text 

. Text 

. Text 

. Text 

. Text 

. Text 

. Text 

. Text 

. Text 

. Text 

. Text 

. Text 

. Text 

. Text 

. Text 

. Text 

. Text 

. Text 

. Text 

. Text 

. Text 

. Text 

. Text 

. Text 

. Text 

. Text 

. Text 

. Text 

. Text 

. Text 

. Text 

. Text 

. Text 

. Text 

. Text 

. Text 

. Text 

. Text 

. Text 

. Text 

. Text 

. Text 

. Text 

. Text 

. Text 

. Text 

. Text 

. Text 

. Text 

. Text 

. Text 

. Text 

. Text 

. Text 

. Text 

. Text 

. Text 

. Text 

. Text 

. Text 

. Text 

. Text 

. Text 

. Text 

. Text 

. Text 

. Text 

. Text 

. Text 

. Text 

. Text 

. Text 

. Text 

. Text 

. Text 

. Text 

. Text 

. Text 

. Text 

. Text 

. Text 

. Text 

. Text 

. Text 

. Text 

. Text 

. Text 

. Text 

. Text 

. Text 

. Text 

. Text 

. Text 

. Text 

. Text 

. Text 

. Text 

. Text 

. Text 

. Text 

. Text 

. Text 

. Text 

. Text 

. Text 

. Text 

. Text 

. Text 

. Text 

. Text 

. Text 

. Text 

. Text 

. Text 

. Text 

. Text 

. Text 

. Text 

. Text 

. Text 

. Text 

. Text 

. Text 

. Text 

. Text 

. Text 

. Text 

. Text 

. Text 

. Text 

. Text 

. Text 

. Text 

. Text 

. Text 

. Text 

. Text 

. Text 

. Text 

. Text 

. Text 

. Text 

. Text 

. Text 

. Text 

. Text 

. Text 

. Text 

. Text 

. Text 

. Text 

. Text 

. Text 

. Text 

. Text 

. Text 

. Text 

. Text 

. Text 

. Text 

. Text 

. Text 

. Text 

. Text 

. Text 

. Text 

. Text 

. Text 

. Text 

. Text 

. Text 

. Text 

. Text 

. Text 

. Text 

. Text 

. Text 

. Text 

. Text 

. Text 

. Text 

. Text 

. Text 

. Text 

. Text 

. Text 

. Text 

. Text 

. Text 

. Text 

. Text 

. Text 

. Text 

. Text 

. Text 
                                                                                                                                                                                                                get global notes
                                                                                                                                                                                         list
```

At the bottom of SubmitButton.Click, add a call to TinyDB1.StoreValue to store the updated list of notes. When the app is reopened, use TinyDB.GetValue to bring the notes back in from the database into the variable 'notes'.

### Iteration 3. Add a timestamp to each note-- the list becomes a list of lists.

```
initialize global notes to [ o create empty list
                                                                        Now when user enters a note, we add a
when SubmitButton .Click
                                                                        'note' which has both the text and a
                                                                       date/time. Its stored as a two-item sublist.
                      o if
            add items to list list ¶
                                     get global notes
                                     7 make a list  EntryTextBox . Text .
                                                          instant
                                                                                            call Clock1 - .Now
            set NotesLabel ▼ . Text ▼ to
                                             call [listToText ▼
                                                                get global notes
            set EntryTextBox ▼ . Text ▼ to
            call TinyDB1 .StoreValue
                                           notes
                          valueToStore
                                          get global notes
 to (listToText) (list)
                                                                       index 1 of the sublist is the
                                                                       note text, index 2 is the
         initialize local (listAsText) to
result
                                                                       date/time of the note.
                    for each (noteElement) in list
                                                 get (list -
                                              o join ( ? select list item list
                         set listAsText - to
                                                                              get noteElement
                                                                        index (
                                                                                1
                                                         " (n "
                                                          select list item list 🐚
                                                                             get noteElement -
                                                                     index
                                                                             2
                                                         " \n\n "
                                                         get listAsText -
               result
                        get [listAsText -
                                                       when Screen1 .Initialize d...
```

The notes list is now a list of lists. Each 'note' is itself a two-item list with the first item being the text of the note and the second item being the timestamp for the note. To test, you may need to clear out the database of the MIT App Companion to get rid of the data that was formatted in a different say (iteration 2). To do this, on your device, go to Settings | Applications, choose MIT Al2 Companion, and clear data.